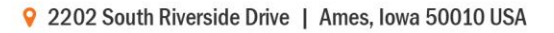

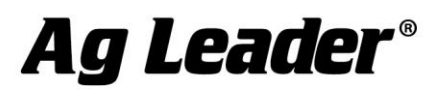

#### **[English](#page-0-0)**

## <span id="page-0-0"></span>**SMS Basic and Advanced Version 15.20.000x Release Notes**

### **Contents:**

- **1. Minimum System Requirements**
- **2. Installing the Software**
- **3. Upgrading from v14.5 to v15.2**
- **4. New Features**
- **5. Bug Fixes**
- **6. General Notes & Issues**

**--------------------------------------------------------------------------------------**

## **1. Minimum System Requirements**

**The following are the minimum system requirements for the software to run at an acceptable performance level:**

- **1 GHz processor or higher**
- **Windows XP SP3, Windows VISTA SP2, Windows 7 SP1, Windows 8.x (Not RT) NOTE: Windows XP support will be removed in the next major release. Please consider upgrading to a newer supported OS.**
- **256 MB RAM**
- **4 GB Application/Date storage space**
- **CD-ROM or DVD-ROM drive**

## **2. Installing the Software**

**It is recommended that you do not install the software on the same drive that your operating system is installed, normally the C:\ drive. The reason for this is that some C drive sizes are not very large and you could run the risk of filling up this drive with your collected and processed data. This can cause your computer to run very slow and cause operational problems if the computer does not have enough free hard drive space to run properly, since your operating system for the computer runs from this drive.** 

**Follow these steps to install the software:**

- **1. Insert the Installation CD into your CD-ROM or DVD-ROM drive. The CD menu should now automatically start-up, if it does not, then open your CD-ROM folder and select Autorun.exe.**
- **2. Click on the Install button on the screen to start installing the software.**
- **3. Follow the directions on the screen.**

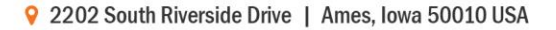

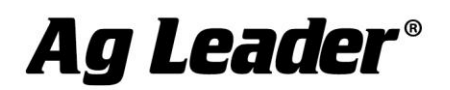

## **3. Upgrading from v14.5 to v15.2**

**Upgrading from v14.5 to v15.2 may require several hours to complete depending on the amount of data in your system and the capabilities of your computer. Please contact Technical Support if you encounter problems while upgrading to v15.2. The upgrade process will automatically convert the data you already have in the system to the data structure of the new version. Saved v14.5 backups can also be restored without compatibility issues and will be migrated after they are restored.** 

**Migrating from versions prior to v14.0 to v15.2 is not supported. Backups from versions prior to v14.5 can also not be migrated to v15.1. If you are still running a version older than v14.5 and would like to install v15.2, you must first install and migrate your data one version at a time in order until you have v14.5 installed, at which point you can install and migrate to v15.2. Please contact Technical Support if you have any questions or concerns about this process.** 

**Follow these steps to migrate from v14.5 to v15.2:**

- **1. Make sure that you have created a Backup in the software or have at least copied your DATA directory. This will ensure that your data is safe should something go wrong during the migration. For Advanced users, also make sure you have checked in any projects that you might have checked out.**
- **2. Once you have your data backed up, you need to install using one of the following methods: a. Using Check for Updates… (Internet Connection Required)**
	- **iv. Start the software and go to the HELP menu and select Check for Updates…**
	- **v. Follow the wizard steps to download and install the latest version of the software.**
	- **vi. Once the install is complete, start the software.**
	- **b. Using a CD…**
		- **i. Insert the software CD into your CD-ROM or DVD-ROM drive. The CD menu should now automatically start-up, if it does not, then click on the My Computer icon and open your CD-ROM or DVD-ROM drive by double clicking on it.**
		- **ii. Click the Install button and follow the installation instructions.**
		- **iii. Once the install is complete, start the software.**
- **3. You will now be prompted by a message about the migration process starting. Depending on your computer, number of files that need migrating, and the amount of data you have this could take multiple hours to complete or less than 15 minutes. Click OK to start the migration or Cancel if you would rather do the migration a different time. If you click Cancel you will not be able to run software until you complete the migration, which you will be prompted to do every time you try to start software until it migrates the data.**

**4. Once the migration completes, the software will start and all your information from v14.5 should have been migrated and accessible just like it was before the installation and migration to v15.2.**

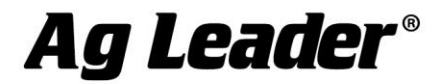

## **4. New Features and Changes (Basic and Advanced)**

#### **V15.20.000X**

- **Added support for latest Ag Leader INTEGRA / VERSA/ COMPASS display software (v6.3)**
- **Changed file processing rules to default \*ILF and \*AGDATA planting files to automatically import Row instead of Section level data.**
- **Enhanced support for Case IH/New Holland Voyager 2 format**
- **Enhanced support for Precision Planting 20/20 format**
- **Improved performance when contouring data**
- **Improved image clipping results for all image formats**
- **Added support for exporting Tiling Plans to Trimble displays for tile installation. (ADVANCED)**

#### **V15.10.000X**

- **Added support for exporting data to AgFiniti Map View**
	- o **Not all operations/data are supported for export to Map View in the first release. Future releases will add additional export support. The following operations/data are currently not supported: Marks, Notes, Crop Plans, Imagery, Guidance Lines, Headlands, Tile Plans, Installed Tile, Scouting, 3D surfaces, Plot Prescriptions, and Events.**
- **Improved selection and query speed when using new Swath map type.**
- **Updated support for Precision Planting 20/20 format**
- **Updated support for AGCO ISOXML format**

#### **V15.00.000x**

- **Added support for latest Ag Leader INTEGRA / VERSA/ COMPASS display software (v6.0)**
- **Enhanced support for reading/exporting to ISOXML format**
- **Enhanced support for Case IH/New Holland Voyager 2 format**
- **Enhanced export to ALMACO SP360**
- **Enhanced support for importing TIFF image files**
- **Added the ability to make a copy of a mix based product**
- **Enhanced the display of swath based data to show more accurate/true coverage from logged data**
- **Improved performance when gridding data**
- **Improved performance when kriging data**
- **Improved performance when running equation based analysis (ADVANCED)**
- **Various other minor enhancements and tweaks…**

## **5. Bug Fixes in:**

#### **V15.20.000x**

- **Fixed an issue that caused guidance lines from AGSETUP files to not import properly because of version number issues.**
- **Fixed an issue that caused a crash when trying to export Guidance lines that were missing spatial data.**
- **Fixed an issue that prevented some polygons, include boundaries, to not export to AgFiniti Map View.**
- **Fixed an issue that allowed field boundaries with intersections/overlaps to export to AgFiniti Map View.**

9 2202 South Riverside Drive | Ames, Iowa 50010 USA

# Ag Leader®

- **Fixed an issue that prevented export to AgFiniti Map View if Products had been manually added to the Device Setup Configuration.**
- **Fixed an issue that prevented exporting to AgFiniti Map View in international regions because of problems handling commas and period formatting.**
- **Fixed an issue with some operations being exported to AgFiniti Map View and not being displayed as the expected operation in Map View.**
- **Fixed an issue with exporting data to AgFiniti Map View in international regions because of Date/Time formatting.**
- **Fixed an issue that that prevented TIFF image files with a color palette from importing properly.**
- **Fixed an issue that caused the wrong units to be displayed by default for an attribute when importing data and assigning columns/units to import.**
- **Fixed an issue that prevented files being imported with projection EPSG 3857 from importing properly.**
- **Fixed an issue with editing print layouts where a custom property selection was not saved.**
- **Fixed an issue that prevented marks, notes, buffers from properly loading with added layers in a print layout.**
- **Fixed an issue that caused Custom Print Layouts to not use the current layer as its default for all print objects.**
- **Fixed an issue with the Sort List By option where it was not saving properly for reports.**
- **Fixed an issue that caused the CV attribute to get NaN values in multi-year analysis.(ADVANCED)**
- **Fixed an issue that caused custom reports to not transfer properly between projects. (ADVANCED)**
- **Fixed an issue that caused the Sort By option in Comparison Analysis to not work properly when items to sort by were dragged and dropped.(ADVANCED)**
- **Fixed an issue that caused an error when trying to batch import multiple text based files. (ADVANCED)**
- **Fixed an issue that caused batch exporting to only create a single export file with a single dataset in it even when there were multiple datasets for an Operational Instance, such as multiple prescriptions under the same instance.(ADVANCED)**
- **Fixed an issue that caused a crash when trying to select/edit some tile plan lines imported from a Trimble FMX. (ADVANCED)**
- **Misc other minor fixes and tweaks…**

#### **V15.10.000x**

- **Fixed an issue that caused the Natural Breaks legend binning method to not distribute values properly.**
- **Fixed an issue that caused Correlation Analysis Chart settings to not be applied properly when making custom changes. (ADVANCED)**

### **V15.00.000x**

- **Fixed an issue that caused errors when exporting to KML/KMZ**
- **Fixed various issues when importing and exporting to ISOXML**
- **Fixed various issues when importing Voyager 2 files**
- **Fixed various issues with importing Ag Leader AgData files**
- **Fixed various issues with exporting Ag Leader AgSetup files**
- **Fixed an issue that prevented boundaries from the same field but different years importing from Trimble systems**
- **Fixed various issues with migration**

9 2202 South Riverside Drive | Ames, Iowa 50010 USA

- Ag Leader®
	- **Fixed an issue with removing band combinations when importing 4-band images**
	- **Fixed an issue when adding a copy of an equation that prevented selecting datasets to add to an equation**
	- **Fixed an issue with objects not copying when copying clipped objects**
		- **Fixed issues in the Landmark Notes editor** 
			- o **Crash if a filter selection was added**
			- o **Zoom selection not working**
			- o **Map on data grid tab not working**
	- **Fixed an issue with the timestamps being incorrect when downloading files from AgFiniti**
	- **Fixed an issue with Power Setting and Base Cutter Mode values not importing properly from Voyager 2 files**
	- **Fixed an issue with Hemisphere/AgJunction files not importing if the log files were named the same but from different displays**
	- **Fixed various issues with the Tile Plan editor**
	- **Fixed an issue that prevented the soil profile from printing**
	- **Fixed an issue that prevented Drainage Intensity from display properly**
	- **Fixed an issue that caused formatting issues with summaries saved as HTML**
	- **Fixed an issue that caused linked PDF's to cause a crash when viewed**
	- **Fixed an issue that caused section data to not map when split load/region is applied**
	- **Fixed an issue with Terrain Analysis that caused an extra row of cells with zero values to be added to the analysis result**
	- **Fixed an issue when exporting segment level data**
	- **Misc other minor fixes and tweaks…**

## **6. General Notes and Issues**

- **Removed support for background image source 3.**
- **Windows XP support will be removed in the next major release. Please consider upgrading to a newer supported OS.**
- **Users creating tile plans from data logged with Ag Leader displays should review Technical Service Bulletin (TSB) - 003039 to ensure that the surface profile of the field is at the correct elevation to install field tile. For a copy of this TSB, please see your dealer, or contact Ag Leader Technology.**
- **Yield data logged with Trimble FMX display firmware prior to v4.x was being logged improperly per the ISO11783 file format that it uses to log data with. The Yield and Flow values will not read in properly and will require manual scaling to get them to display properly or read them in using the AGCO file group, which will still result in the flow values being incorrect.**
- **If you have existing saved Booklet templates that contain analysis functions that have multiple inputs in them you must first go into the Analysis Wizard and edit your saved functions and set the relative filters at the end of the edit wizard. Until you do this your saved booklets may not run properly.**
- **Conversions of guidance lines between field displays/guidance systems made by different companies may not result in perfect or exact replications of the original guidance lines because of limitations or the design of guidance line file formats used by different systems. Reading and exporting guidance lines from the same display format should result in identical or nearly identical results.**
- **If you have read John Deere GS2 files into the software in versions prior to v9, changes have been made to the processing of GS2 data that will require you to either reprocess or re-read your**

9 2202 South Riverside Drive | Ames, Iowa 50010 USA

# Ag Leader®

**data. Because of the changes that were made to reduce the number of datasets/loads/regions in the management tree if you reprocess your GS2 data you will get duplicate data. To fix this issue before hand or after it happens you just need to delete the datasets that are current in your management tree and reprocess or delete them after you reprocess your data. The new and old datasets will NOT merge so you don't have to worry about trying to separate new and old data.** 

- **The attributes EC Shallow and EC Deep in versions prior to v9 used a dimensionless unit. These attributes should have been using the Electrical Conductivity dimension and for v9 they have been changed. This means that any existing data that you had in the software for these attributes runs a high risk of not being scaled properly since we don't know what units they were in when the data was imported or manually entered. To fix this data you must either delete the data and re-read the original files or apply a Simple Analysis Scale factor to the data.**
- **When using the Network Install version of Advanced it is strongly recommended that you do not try and Check In or Out Projects when connected to your network via a VPN connection. The reason is because VPN connections introduce a large slowdown in file transfer performance for security reasons, and checking in or out involves the copying of a large number of files since it is copying all your data from a project.**
- **If you are having problems restoring or even creating backups with a network install, please try rebooting the computer you are working on and also reboot the server/computer where you have your Data directory installed. Also close any other programs that you may have running as a precaution during the backup or restore process.**
- **DO NOT remove any files created by the software from the Data directory(s) or Vault(s). Doing so will cause undesirable results if you try to re-read the removed files into the software. The Reprocess Files selection should be used to re-enter data into the software that may have been removed using the Delete Branch function.**
- **It is recommended that you not run other applications while running the software, as this will possibly use up RAM and processor time.**
- **Please disable Norton Applications when installing and running the software. Certain Norton programs interfere with the normal operation of the software. It is also recommended that Norton Applications or other Virus Scanning application be disabled while running the software since you will be creating files that the virus scanner might not understand and see as a virus.**
- **The summary screen shows incorrect acres for Case IH PT planters & New Holland SP planters that logged data with the ENS file format. The acres are displayed as half what they should be. Please use the steps below to correct the problem.**

**Steps to correct acres in the software;**

- **1) Import the as-applied data.**
- **2) Go to the Tools menu and select Batch Command Utility.**
- **3) Select the batch command Add Simple Analysis.**
- **4) Select the analysis function Scale Data, then click OK.**
- **5) Set the Operation to Planting, leave everything else set to All, then click the Next button.**
- **6) Click the Finish button on the next dialog.**

**7) The Attributes to Scale dialog will now appear. Select the Swath Width attribute from the list on the left. Now click the Add>> button to place it in the window to the right. Now click the Next button.** 

- **8) The Scale Factor dialog will now be displayed. Enter a scale factor to (2).**
- **9) Click the Finish button.**
- **10) Your area values in the summary and other locations should now appear properly.**

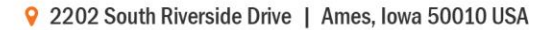

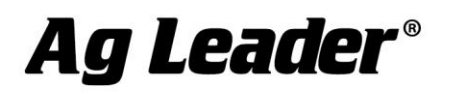

 **If the System Units are switched from English to Metric, the default attributes for Summaries, Reports, Charts, etc will not change but remain the same as they were for the English system. This may cause some confusion for Harvest related data since Volume based attributes and units will be displayed by default. To install more appropriate defaults for Metric users, there is an option during install for Metric or English Units install. This should be selected and more appropriate defaults for the system will be loaded. If you have already installed and did not set this properly, then you must uninstall the software and then reinstall and then select the appropriate units selection. You can also manually change the defaults that are displayed in the following locations to either remove these attributes and replace them with more appropriate Mass based ones or just change the unit that they are displayed with; General and Map Summaries, Reports, Charts, Print Layouts, and Map Settings – Tooltips and Queries.** 

**For more information or questions about the software contact:**

**Ag Leader Technology Voice: 515-232-5363 2202 South Riverside Dr. Fax: 515-232-3595**

**Ames, IA 50010 Internet: www.agleader.com**